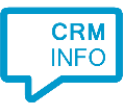

How to configure caller recognition and screen-pop for:

## Flexkids

Contact replication method: None; Live search via API Screen pop method: Keystrokes

## Prerequisites

A connector or employee account with access to https://hub.uat.flexkids.nl, see <https://www.flexkids.nl/blog/40/de-api-van-flexkids-heet-hub.html>

Users of Flexkids and KidsConnect software are required to sign an agreement for using the implementation of this integration software. This agreement can be requested from the sales office service of Flexkids [\(sales@kidskonnect.nl\)](mailto:sales@kidskonnect.nl).

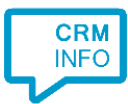

## Configuraton steps

1) Start by clicking 'Add application' in the Recognition Configuration Tool. From the list of applications, choose Flexkids, as shown below.

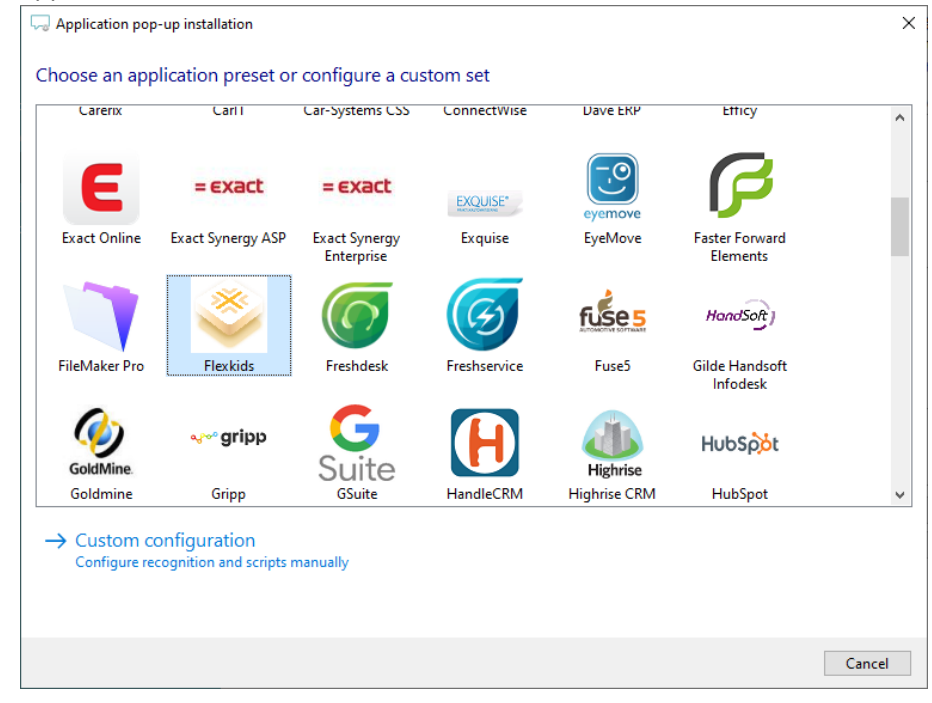

2) Fill in valid credentials and click 'next'.

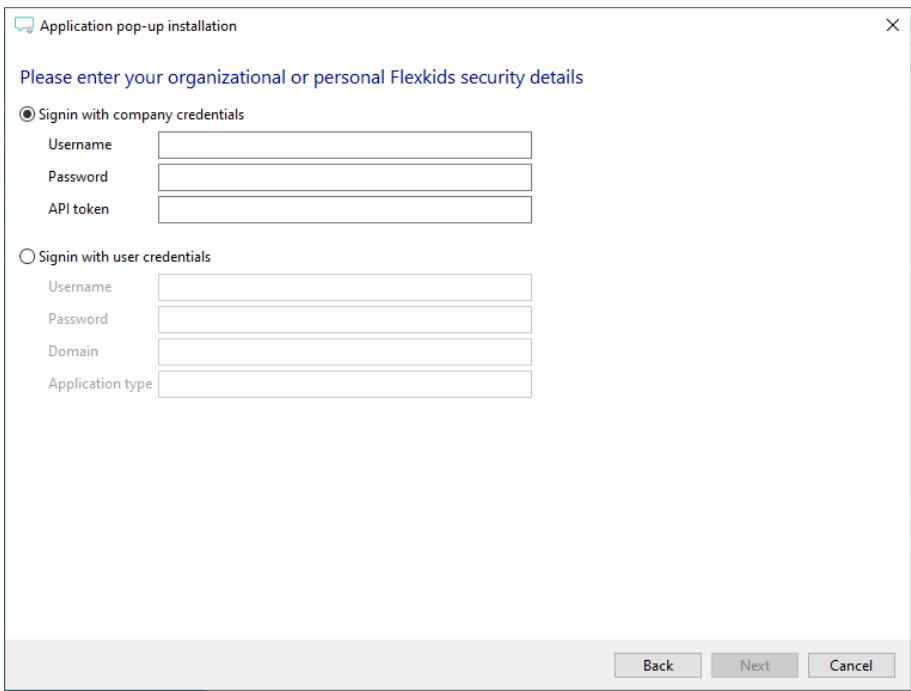

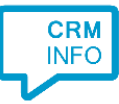

## 3) No further settings are required. Click 'finish' to add the integration.

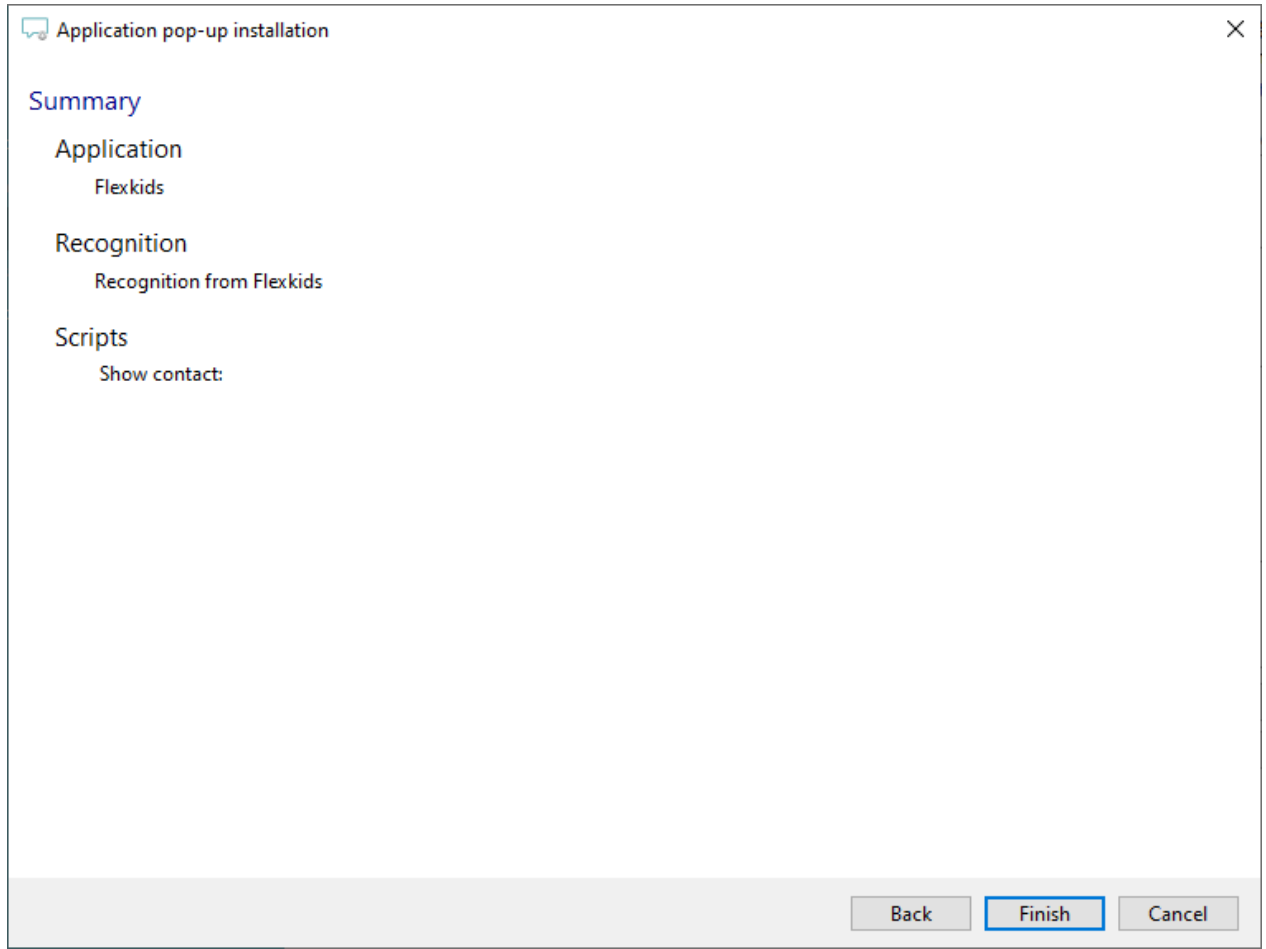